# 5W KURZANLEITUNG

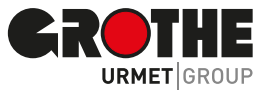

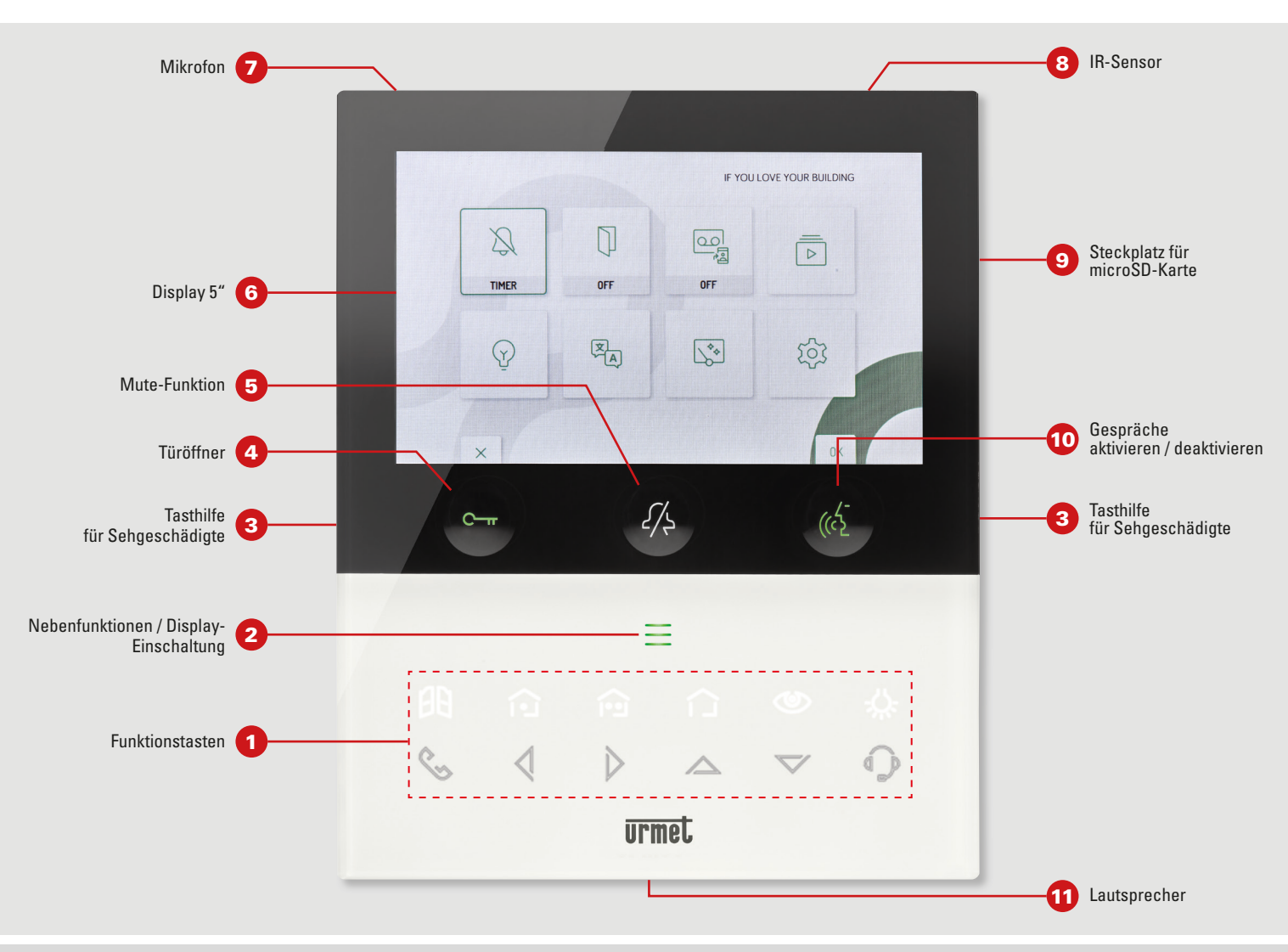

- **1** Funktionstasten
- **The Taste Toröffnung**
- Aktivierungstaste Steuerung Yokis 1
- Aktivierungstaste Steuerung Yokis 2
- Menütaste Schaltflächen Yokis
- $\circledcirc$  Taste Selbsteinschaltung / Videobildübertragung
- Taste Spezialfunktion
- **C<sub>ys</sub>** Taste Intercom-Anruf
- $\triangleleft$  Pfeiltaste nach links scrollen
- $\triangleright$  Pfeiltaste nach rechts scrollen
- $\triangle$  Pfeiltaste nach oben scrollen
- $\sqrt{\ }$  Pfeiltaste nach unten scrollen
- **Taste Anruf an Zentrale**

schaltung (mit grüner LED als Hintergrundbeleuchtung) 3 Erhobene Kennzeichnungen für sehgeschädigte Personen 4 Türöffnertaste Fußgänger (mit grüner LED / rot als Hintergrundbeleuchtung) **5** "MUTE"-Funktion (mit roter LED als Hintergrundbeleuchtung) 6 5"-Display

2 Taste zur Aktivierung der Nebenfunktionen / Display-Ein-

- **2** Mikrofon
- 8 IR-Sensor für Gestensteuerung
- **9** Steckplatz für microSD-Karte
- 10 Taste zum Aktivieren / Deaktivieren des Gesprächs (mit grüner LED als Hintergrundbeleuchtung)
- **11** Lautsprecher

### **TASTENFUNKTION**

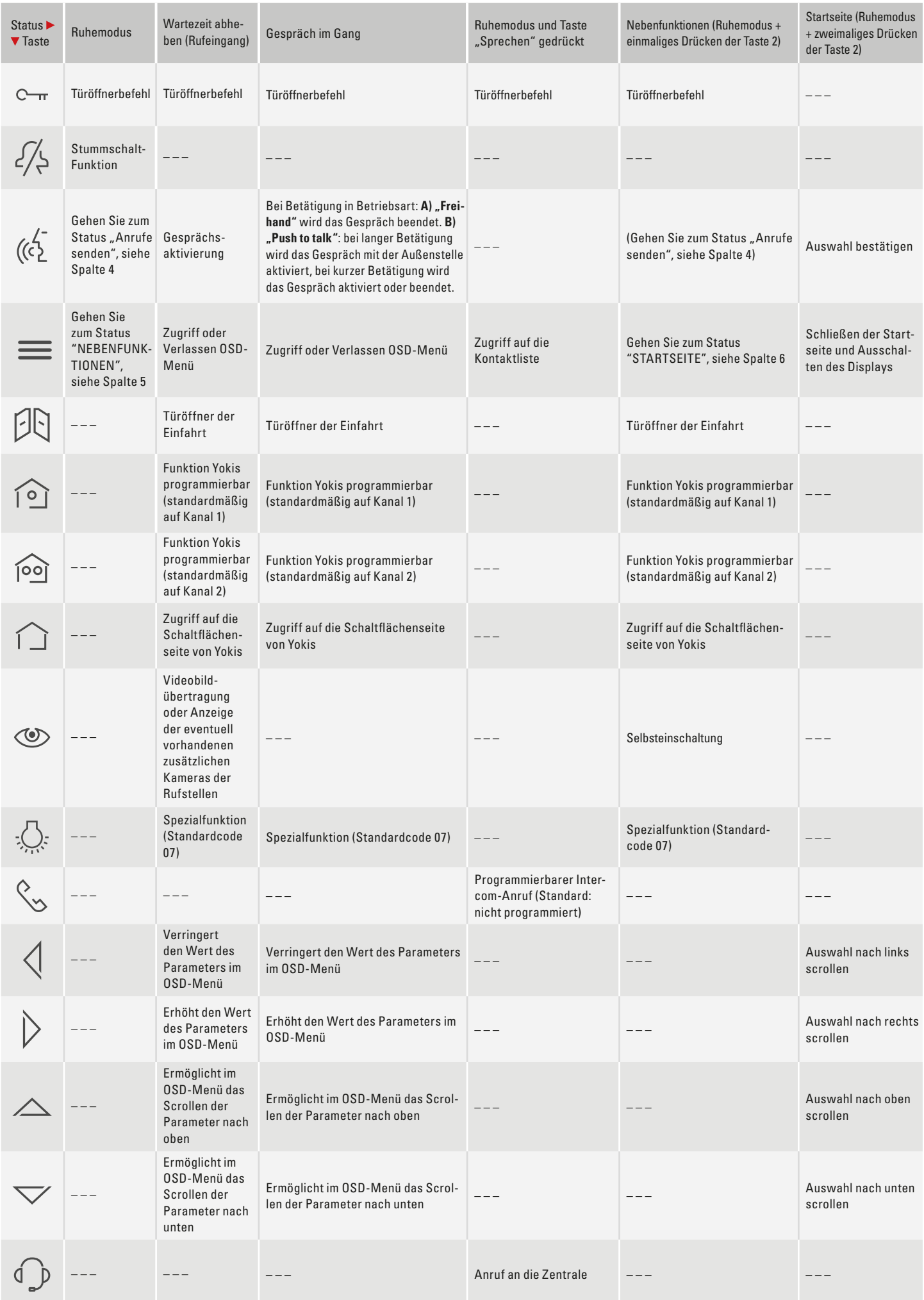

# **FEATURES**

Einige der folgenden Features sind auch über die Gestensteuerung (Gesture) ausführbar. Weitere Informationen finden Sie in der "Schnellanleitung der Gestensteuerung", die dem Produkt beiliegt.

#### **EMPFANG UND BEANTWORTUNG EINES ANRUFS VON EINER RUFSTELLE**

Beim Eingang eines Anrufs klingelt die Videosprechanlage und schaltet das Display ein. Die Videosprechanlage zeigt am Display das Bild des Anrufers. Sind in der Wohnung mehrere Videosprechanlagen vorhanden, zeigt beim Eingang eines Anrufs nur die MASTER Videosprechanlage das Bild des Anrufers. Zum Anzeigen des Bilds des Anrufers am SLAVE Gerät auf die Taste <a>
drücken. Durch Betätigen der Taste ( $62$  wird die Kommunikation mit dem Anrufer geöffnet (die LED der Taste beginnt zu blinken). Durch erneutes Drücken der Taste wird die Kommunikation beendet und das Display schaltet sich aus.

#### **TÜRÖFFNER-FUNKTION**

Die Videosprechanlage ermöglicht das Öffnen der Tür oder des Tors der Rufstelle. Ist die Videosprechanlage im Ruhemodus(\*) oder im Warten auf Beantwortung(\*) (empfangen von der Rufstelle) oder im Gespräch(\*), beziehungsweise während einer Selbsteinschaltung(\*) (mit der Rufstelle), kann man Folgendes öffnen:

- die Tür durch Betätigen der Taste
- das Tor durch Betätigen der Taste

*(\*) Je nach Programmierung des Türöffners: frei oder geheim.*

#### **ANRUF AN ZENTRALE ODER INTERCOM-ANRUF**

ANRUF AN DIE ZENTRALE

Mit dieser Funktion kann man sich mit der Pförtnerzentrale in Verbindung setzen. Zum Anrufen wie folgt verfahren: Bei Videosprechanlage im Status "RUHE" auf die Taste <sup>(65</sup> drücken; die Tasten <sup>&</sup> und <sup>1</sup> werden sich mit Dauerlicht einschalten; zum Starten des Anrufs die Taste <sup>T</sup> betätigen. Erfolgt binnen 10 Sekunden keine Beantwortung des Anrufs, wird von der Videosprechanlage ein Warnton (4 Pieptöne) erzeugt und der Anruf wird in der Zentrale gespeichert. Antwortet der Telefonist auf den Anruf, wird die Kommunikation geöffnet, die LED der Taste an der Videosprechanlage beginnt zu blinken und am Display der Videosprechanlage erscheint die folgende Ansicht (Abb. 1).

Durch Drücken der Taste ( $\frac{1}{2}$  wird die Kommunikation beendet und das Display schaltet sich aus.

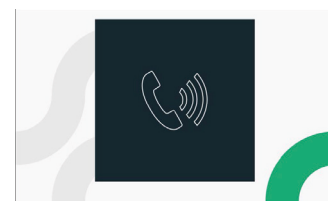

ANRUF AN DIE ZENTRALE

Mit dieser Funktion kann man einen Intercom-Anruf an eine andere Innenstelle machen. Ein Intercom-Anruf lässt sich auf 2 verschiedene Betriebsarten starten: Abb. 1

#### 1. ÜBER DIE INTERCOM-TASTE

Bei dieser Betriebsart kann nur ein Intercom-Anruf an nur einen, der Intercom-Taste zugeordneten Kontakt (Innenstelle), gemacht werden (für alle näheren Angaben zum Zuordnungsmodus siehe **Parameterkonfigurations-Anleitung** im Kapitel "**Zuordnung der Anruftaste**"). Ist die Videosprechanlage im Status "RUHE", die Taste  $\&$  betätigen; die Tasten  $\&$  und  $\mathbb O$  werden sich mit Dauerlicht einschalten; zum Starten des Intercom-

Anrufs auf die Taste  $\%$  drücken. Wird die Kommunikation mit der angerufenen Innenstelle geöffnet, beginnt die LED der Taste ( $\stackrel{\leftarrow}{\otimes}$ zu blinken.

Durch erneutes Drücken der Taste ( $6\overline{2}$  wird die Kommunikation beendet.

## **FEATURES**

Klemmenleiste links Klemmenleiste rechtstellen Klemmenleiste rechtstellen Klemmenleiste rechtstellen Klemmenleiste rechtstellen Klemmenleiste rechtstellen Klemmenleiste rechtstellen Klemmenleiste rechtstellen Klemmenleiste

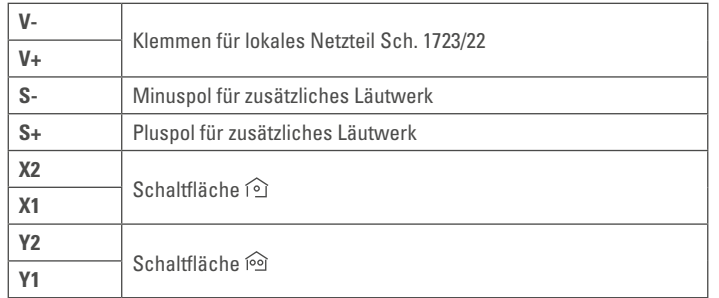

#### 2. ÜBER DIE KONTAKTLISTE

Bei dieser Betriebsart kann ein Intercom-Anruf an alle in der Kontaktliste der Videosprechanlage befindlichen Kontakte (Innenstellen) gemacht werden (für alle näheren Angaben zur Hinzufügung eines Kontakts in die Kontaktliste der Videosprechanlage siehe Parameterkonfigurations-Anleitung im Kapitel "Kontaktliste der Videosprechanlage"). Bei Videosprechanlage im "RUHE-" Status die Taste  $\&$  betätigen; die Tasten  $\&$  und  $\circ$  werden sich mit Dauerlicht einschalten; zum Öffnen der Kontaktliste der Videosprechanlage auf die Taste drücken. Das Display wird folgende Ansicht anzeigen (siehe Abb. 2):

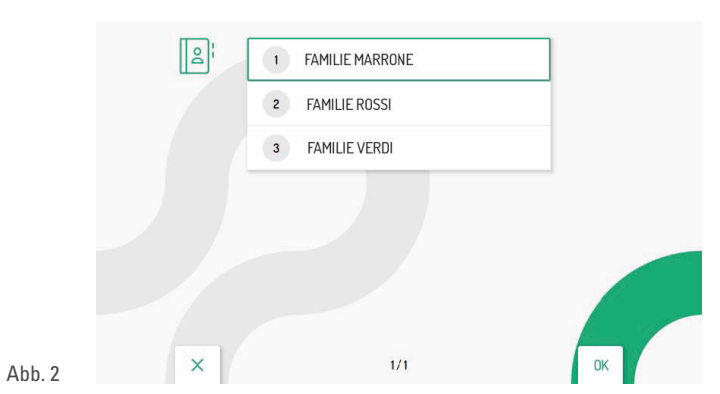

*Nur für Videosprechanlagen mit Betriebsart Eigentumswohnung und Gebäude: Der Zugriff auf die Kontaktliste der Videosprechanlage ist jeweils nur einem Gerät für eine Dauer von maximal 5 Minuten gestattet. Versucht ein Benutzer auf die Kontaktliste zuzugreifen, wenn sie bereits an einem anderen Gerät verwendet wird, gibt die Videosprechanlage einen Warnton (4 Pieptöne) und weist somit darauf hin, dass die Kontaktliste momentan nicht verwendet werden kann.*

Durch Betätigen der Tasten  $\sqrt{\ }$  oder  $\triangle$  den anzurufenden Kontakt in der Kontaktliste wählen, dann zum Starten des Anrufs auf die Taste ( $\frac{1}{2}$  drücken. Das Display zeigt folgende Ansicht an (siehe Abb. 3):

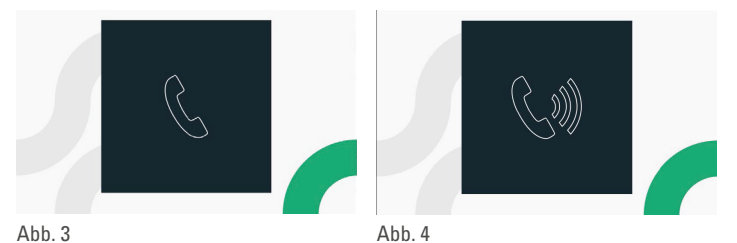

Wird die Kommunikation mit der angerufenen Innenstelle geöffnet, beginnt die LED der Taste ( $\frac{1}{2}$ zu blinken, befindet sich die sich die Videosprechanlage in der Betriebsart Lokale Stromversorgung befindet, zeigt das Display die folgende Ansicht an (siehe Abb. 4). Durch erneutes Drücken der Taste ( $62$  wird die Kommunikation beendet.

#### **VOLLSTÄNDIGE BENUTZER-ANLEITUNG**

Für alle Informationen zur Verwendung der Videosprechanlage können Sie die "Benutzer-Anleitung" herunterladen. Den Download-Bereich für alle Anleitungen finden Sie am Artikel selbst. **Art.-Nr. 74721**

**https://www.grothe.de/Freisprechmonitor-VOG-5W-VM-1760-16/74721**

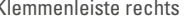

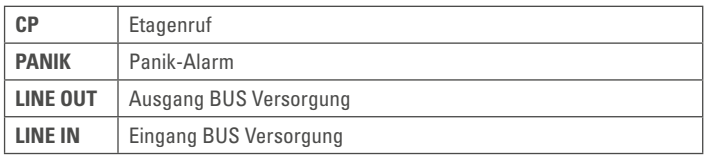